# **行動市話 M+ APP 簡易操作手冊**

#### **一. 啟用及登入**

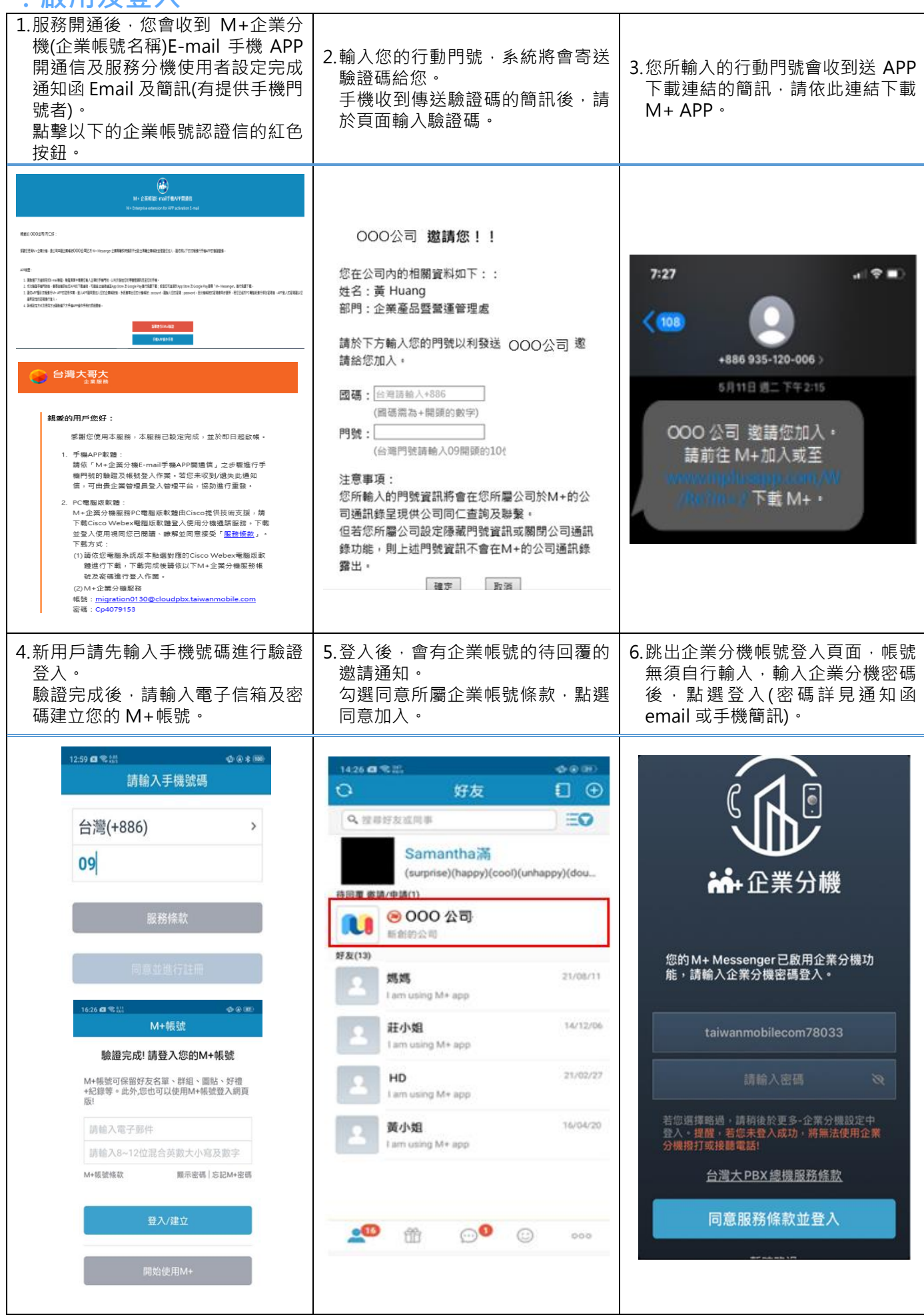

### **二. M+Messenger 操作說明**

M+ Messenger 好友頁可看到自 己公司的企業帳號、擁有群組與好 友。點選後可看到相關資訊及進入 聊天室。

M+ Messenger 聊天室提供傳送 文字、圖片、影片、檔案、位置、語 音功能,也可進行網路語音免費通 話。若有設定 M+ Pay 帳戶也可 進行付款或發紅包。

 M+ Messenger 聊天紀錄頁可 一目瀏覽看到所有的聊天室訊息 紀錄。更多中的設定頁可針對 M+功能細節做個人設定。

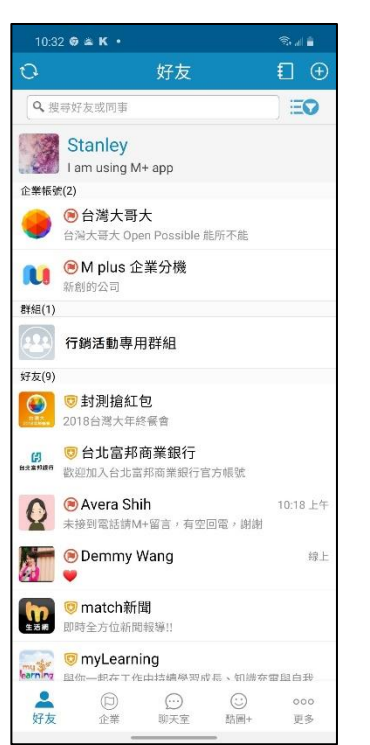

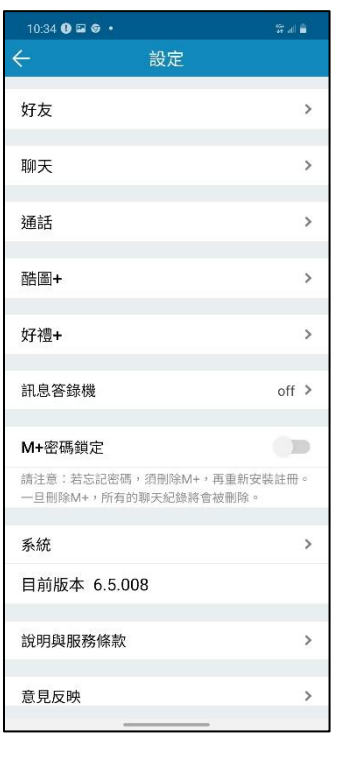

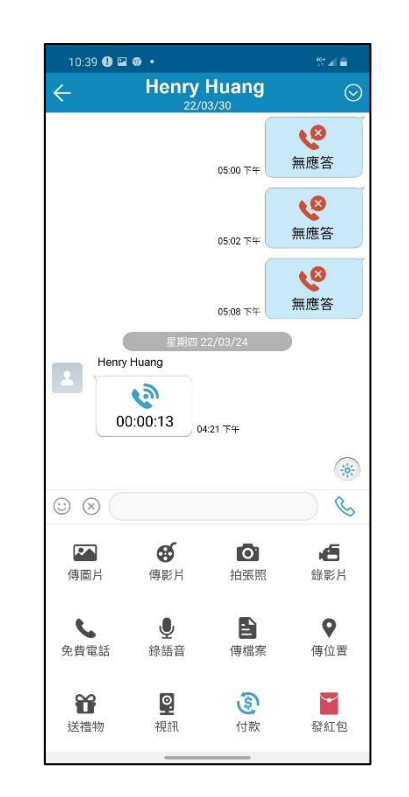

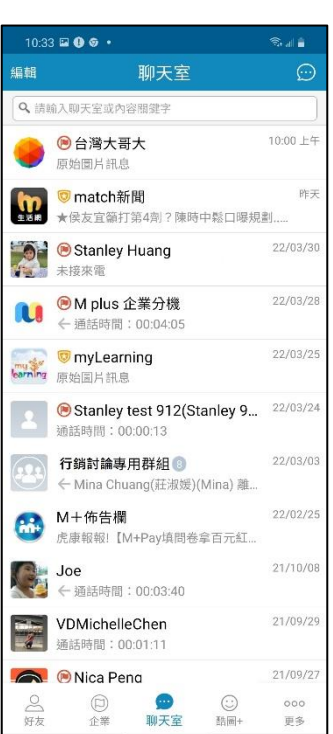

### **三. M+企業分機操作說明**

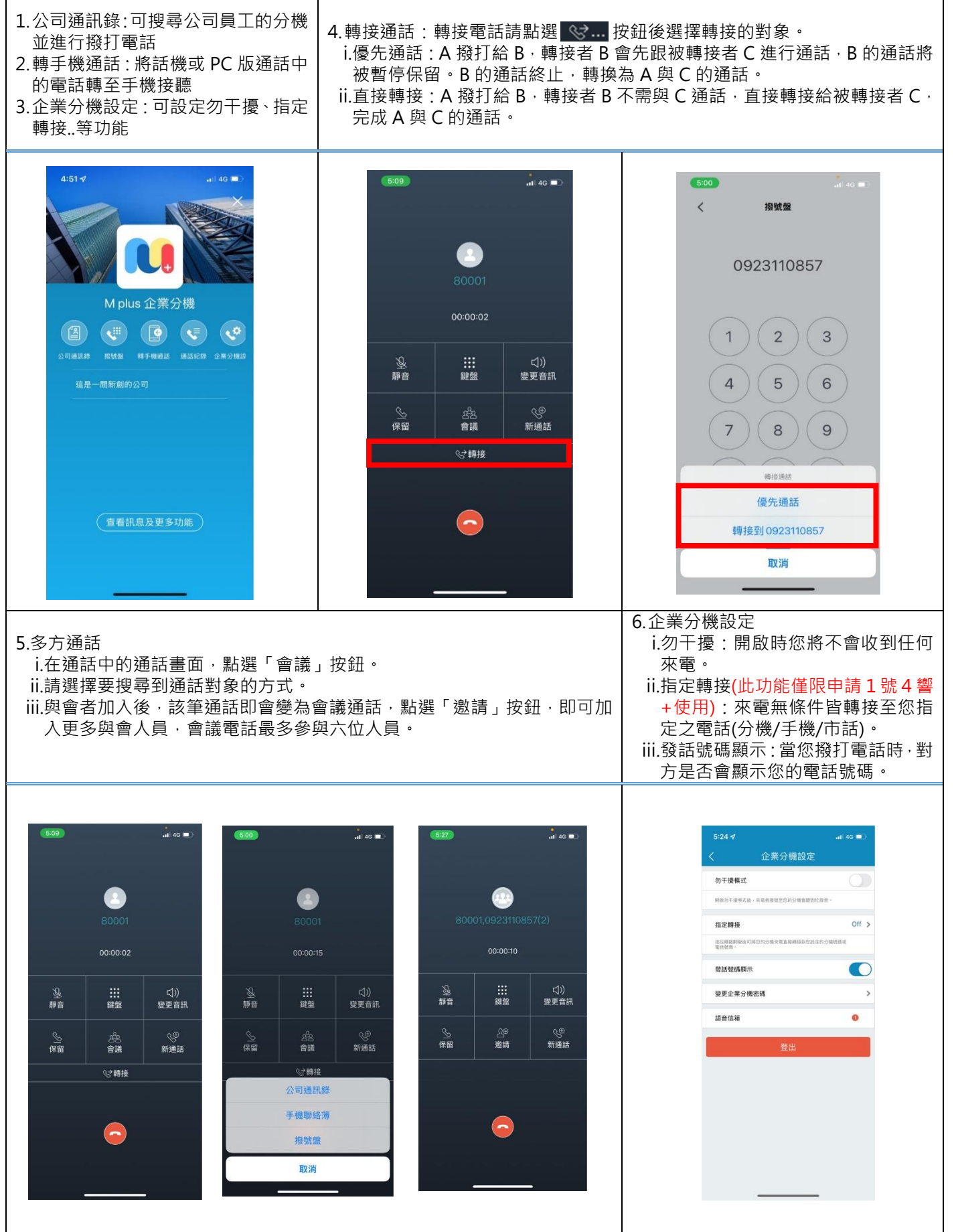

## **四.M+管理者介面操作說明**

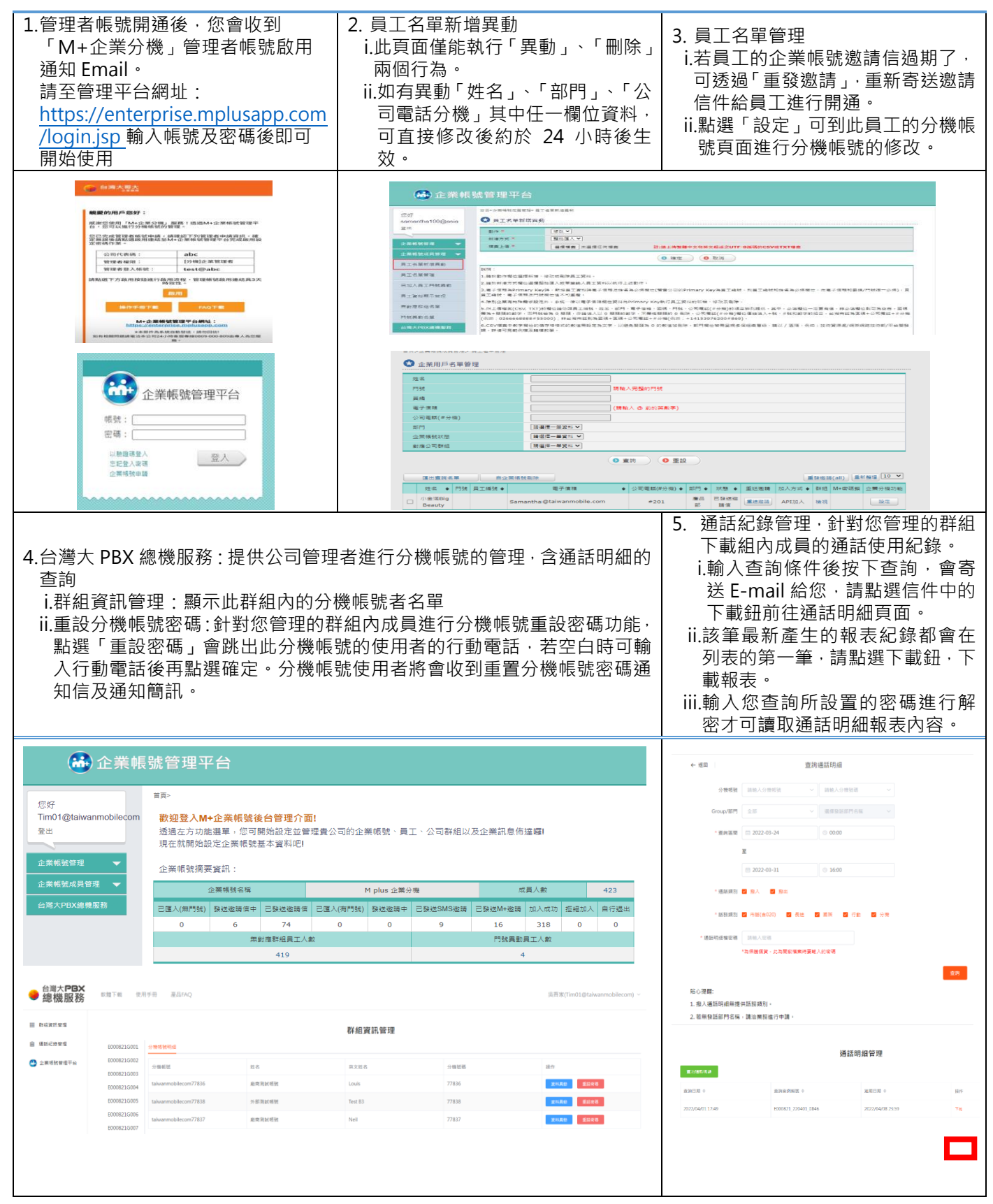

**若有使用上的問題請電洽本公司 24 小時客服專線 0809-000809 由專人為您服務。**